## Integrando a KB ao SAP ERP Conexão com o ERP

Uma vez importada a BAPI correspondente para executar o método GetList de Materiais, vimos anteriormente os objetos que foram integrados à nossa base de conhecimento.

Vamos agora criar um procedimento que nos permita definir a conexão com o ERP e invocar o método GetList para receber a lista de materiais.

## Conexão com o ERP

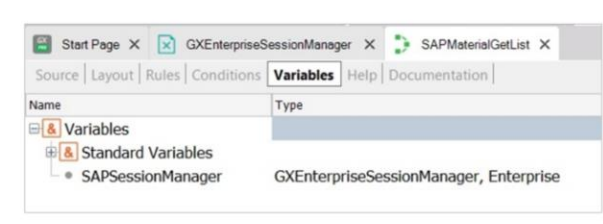

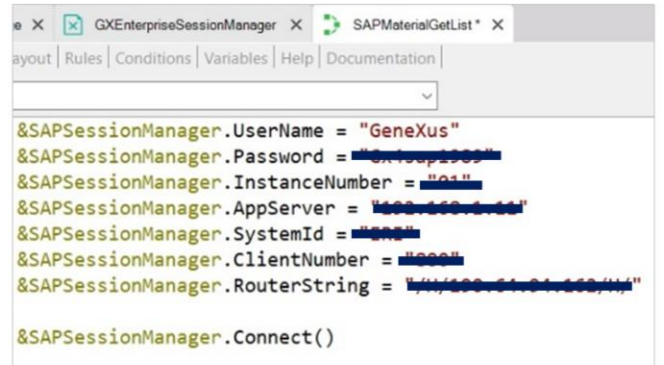

Neste exemplo, e apenas para simplificar, utilizaremos informação específica. Depois veremos outras opções de login.

Criamos então um procedimento chamado SAPMaterialGetList. E a primeira coisa que faremos é definir a variável, SAPSessionManager, do tipo de dados GXEnterpriseSessionManager. Vamos lembrar que se trata de um dos objetos externos do módulo Enterprise, criados automaticamente no processo de importação da BAPI.

Definir uma variável baseada no tipo de dados de um external object, faz com que ela seja definida com a estrutura de dados desse objeto. No nosso caso, as propriedades UserName, Password, InstanceNumber, AppServer, etc., correspondem aos dados de conexão com o ERP e também possibilita a aplicação de seus métodos sobre esta instância.

Vamos então ao Source do procedimento, e a esta variável atribuímos valor para todas as propriedades de conexão, começando por UserName, ou seja, o usuário com o qual nos conectaremos ao ERP

Sua password, seu número de instância e assim por diante até completar todos os parâmetros de conexão.

Uma vez atribuídos os valores às propriedades da variável, executamos o método Connect

GeneXus by Globant

## Conexão com o ERP

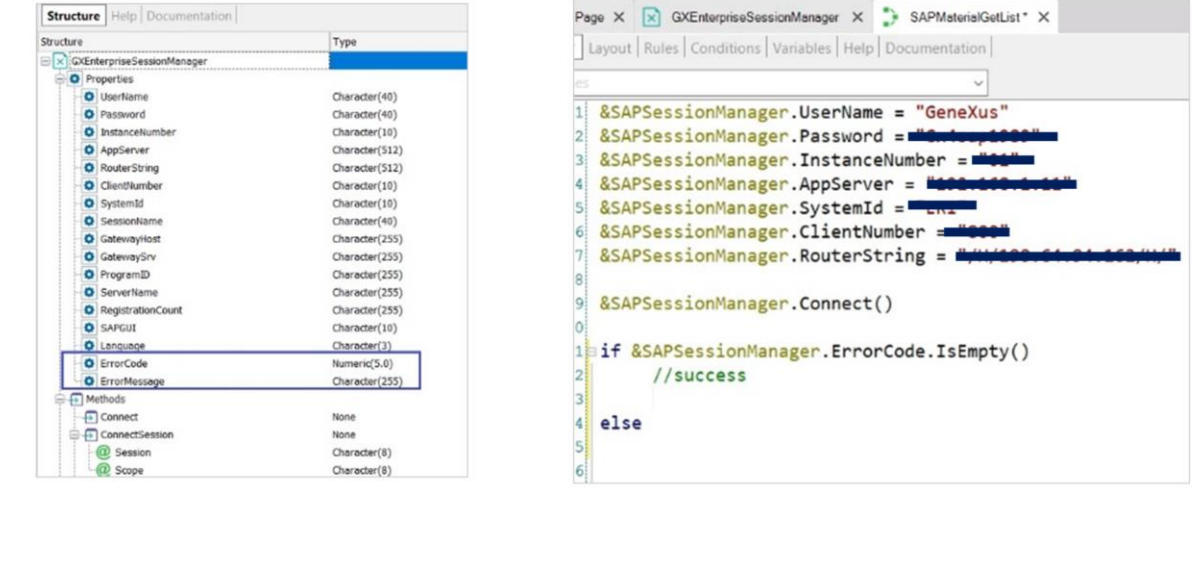

Porém, se a tentativa de conexão falhar, o erro produzido fica carregado nas propriedades ErrorCode e ErrorMessage.

Então perguntamos se não houve erros, ou seja, se ErrorCode está vazio, e ali vamos programar as ações a serem tomadas quando a conexão for bemsucedida:

Caso contrário, else, queremos retornar e visualizar em seguida, de alguma forma, a mensagem de erro que está na propriedade ErrorMessage do external object.

Uma boa opção é utilizar o Tipo de dado estruturado Messages que é criado automaticamente em toda base de conhecimento, para ser utilizado justamente para armazenar mensagens de erro e de aviso.

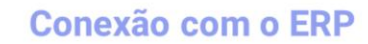

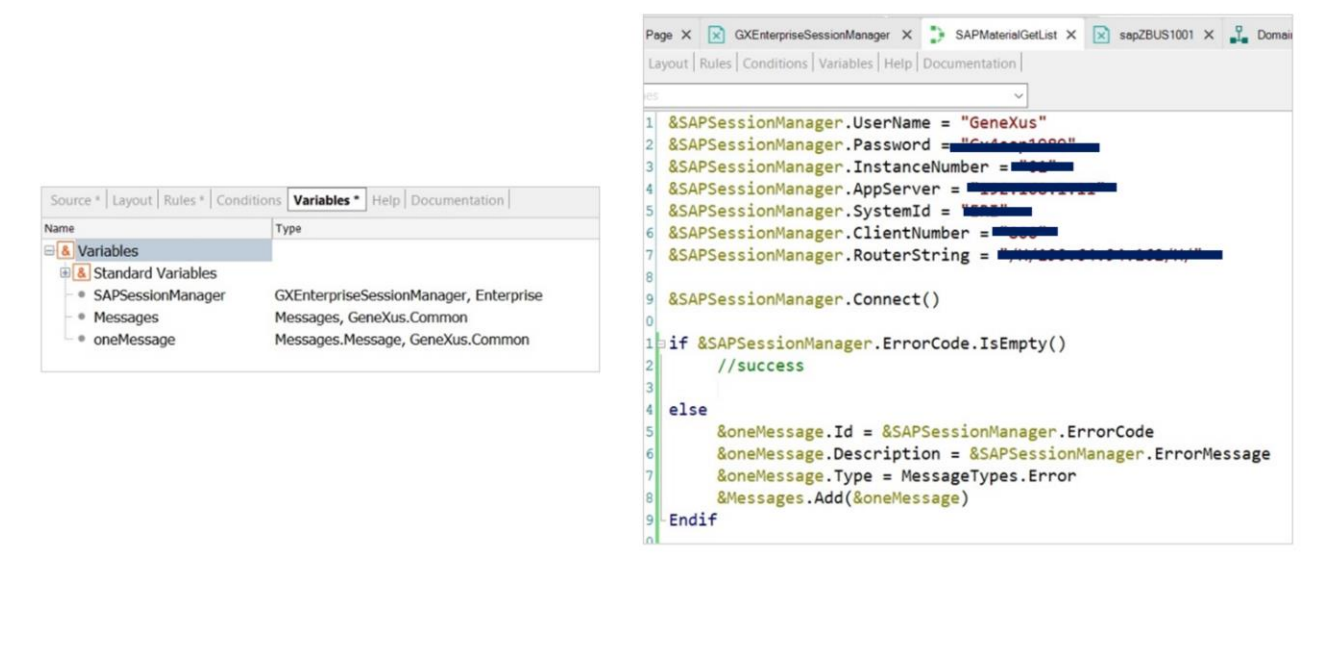

Por isso precisamos definir uma variável de saída para nossos parâmetros, para retornar todas as mensagens que são produzidas como resultado da execução do objeto. A definimos com o mesmo nome Messages, para que automaticamente assuma o tipo de dados Messages

E agora temos que carregá-la no procedimento. Como se trata de uma coleção de itens, que por sua vez é estruturado, definimos uma variável &oneMessage para representar um ite m

Voltamos ao Source, para carregá-la. Ao Id atribuímos o ErrorCode da variável &SAPSessionManager. Mas como vemos, Id é do tipo VarChar, e ErrorCode Numérico, então convertemos o numeric para String.

Depois para Description, atribuímos a propriedade ErrorMessage, e por último temos que indicar o tipo de mensagem, que como vemos tem um tipo de dados predefinido, MessageTypes, que é um domínio enumerado.

Todos os domínios definidos na base de conhecimento são vistos aqui. Se olharmos as propriedades de MessageTypes, tem dois valores: Warning e Error.

O tipo no nosso caso será Error. O que nos resta é adicionar este item à coleção de mensagens e fechar o bloco com Endif.

Agora, como nosso objetivo é obter a lista de materiais, devemos invocar o método GETLIST da BAPI Material. Vamos fazer isso a seguir

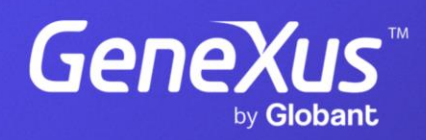

training.genexus.com